# **Ozobot ressource numéro 3**

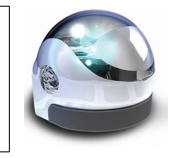

Avec des élèves de la fin de cycle 3 ou début de cycle 4, on pourra utiliser des blocs de programmation de type Scratch (**OzoBlockly**) sur tablette tactile ou sur PC. [\(http://ozoblockly.com/\)](http://ozoblockly.com/).

Attention, site en anglais ;)

Puis cliquer sur « Get Started »

Une fois le codage effectué sur la tablette, on dépose le robot sur l'écran dans la « zone de téléchargement » et le programme qu'on a fabriqué est converti en une séquence de flashs lumineux qui sont transmis à Ozobot afin qu'il puisse l'exécuter.

## Pour cela, on utilise **la technologie Li-Fi (ou Light Fidelity)**

Le Li-Fi est une technologie de communication sans fil utilisant de la lumière visible comprise entre les couleurs bleue et rouge. En allumant et en éteignant plusieurs milliers de fois par seconde une LED (ici des pixels de l'écran), on peut transmettre des informations.

**Si une LED est allumée, elle transmet un bit 1 ; si elle est éteinte, un bit 0.**

Les changements de fréquence extrêmement rapides, invisibles à l'œil humain, permettent de transférer des données numériques à haut débit.

Dans notre cas, il suffit de régler la luminosité de l'écran à 100 %, de tenir le robot en face de l'écran et le programme se transfère en quelques secondes en cliquant sur « Load »

Une fois le programme chargé, il suffit d'appuyer deux fois sur le bouton du robot pour qu'il s'exécute.

Cette technologie est très intéressante pour montrer aux élèves un nouveau mode de transmission de l'information. Autre avantage, elle nous évite d'installer un driver sur l'ordinateur ou la tablette, avec tous les problèmes que cela peut engendrer (droit administrateur, temps d'installation, repère du port utilisé, etc.).

**Attention, OzoBlockly ne fonctionne pas avec Google Chrome, prendre Mozilla Firefox**

Un tutoriel vidéo permet de comprendre la manière de procéder : <https://www.youtube.com/watch?v=VcadkxzNOD8&t=9s>

Pour travailler avec OzoBlockly , rendez-vous à l'adresse<http://ozoblockly.com/>

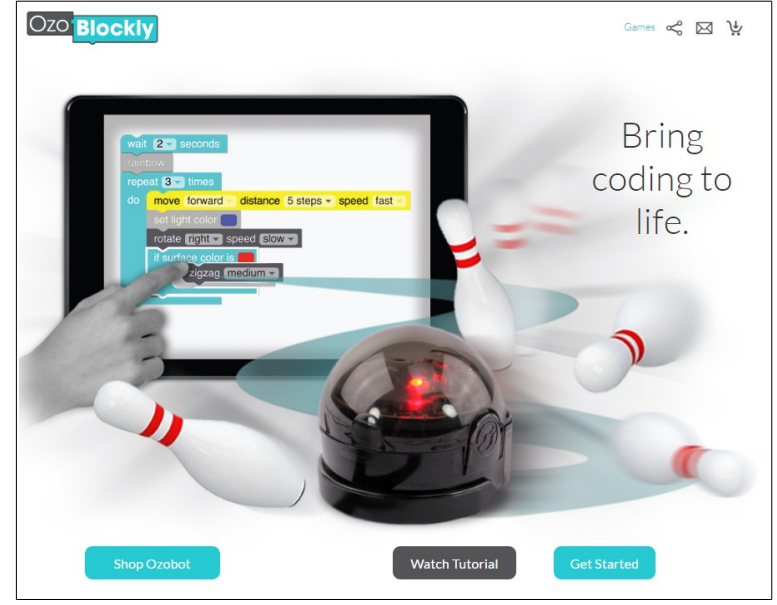

OzoBlockly vous donne le pouvoir de contrôler pleinement le mouvement et le comportement de votre Ozobot. OzoBlockly offre **cinq modes de Novice à Maîtrise**.

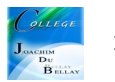

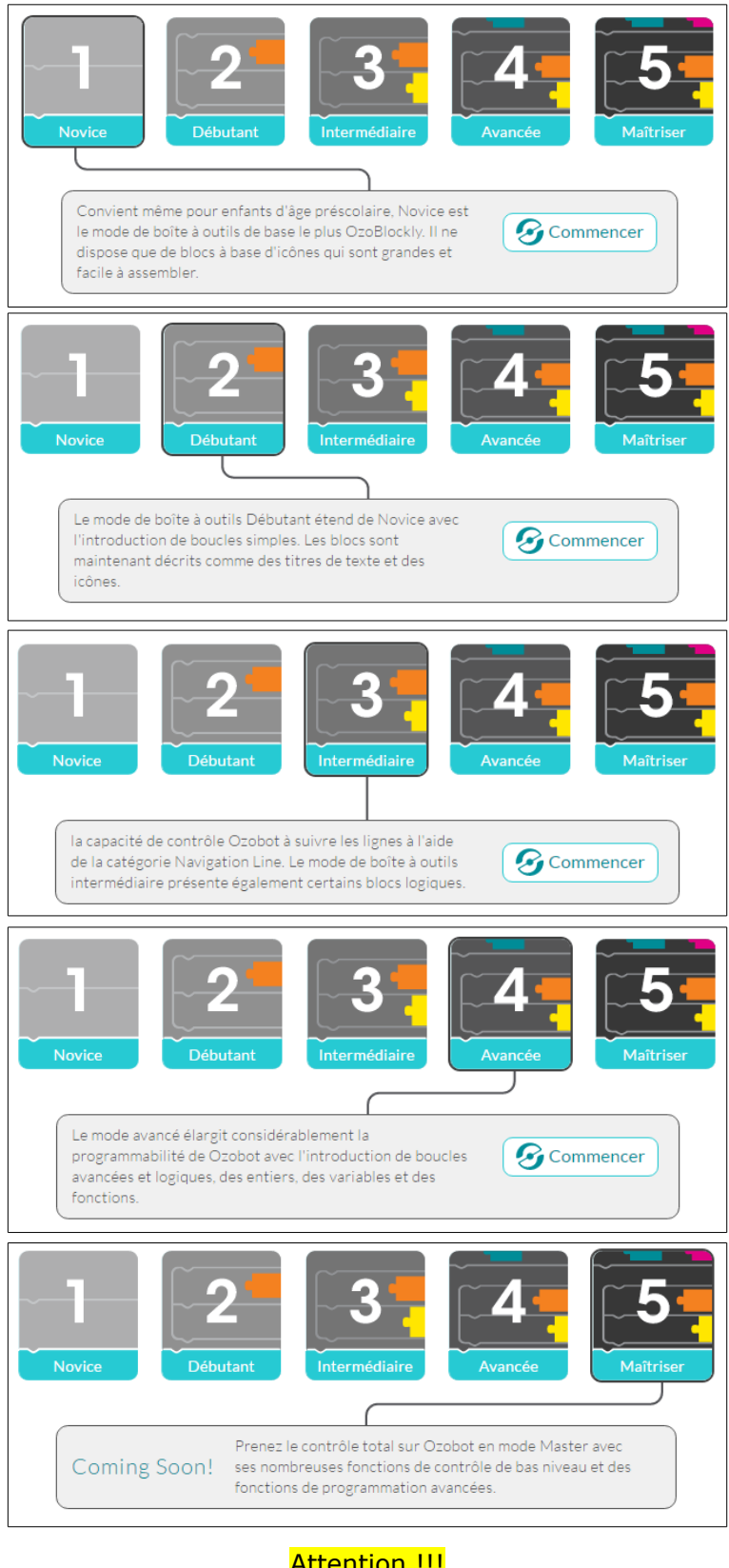

# Attention !!!

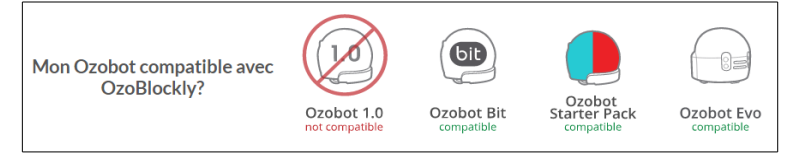

### **Le mode 1 « Novice »**

Le « bon » choix pour le cycle 3 ! Très visuel

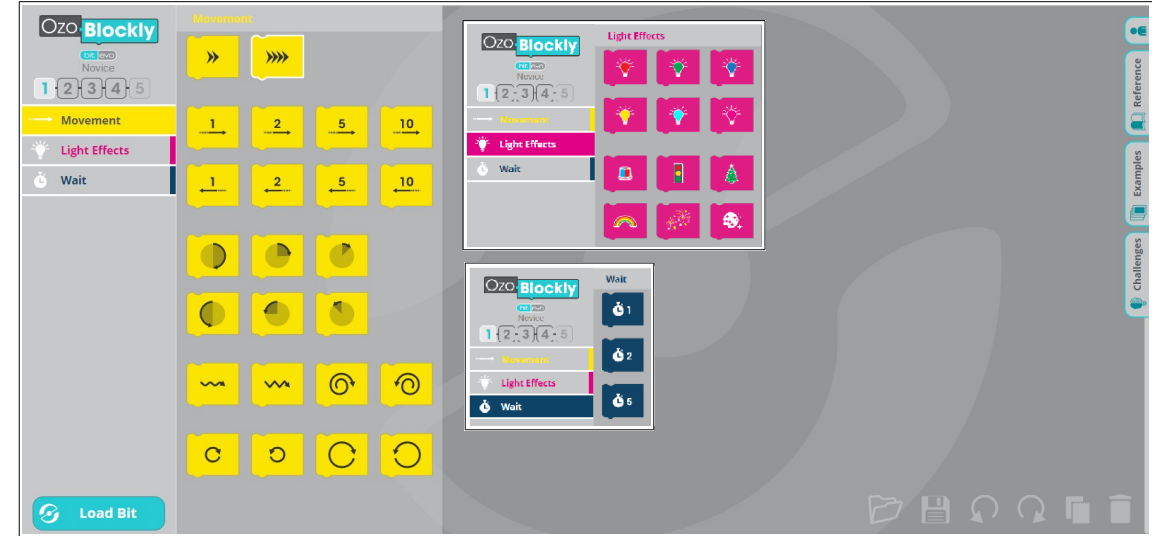

## **Le mode 2 « Débutant »**

On découvre (Anglais) des fonctions plus élaborées (Nous nous arrêterons là pour les élèves du cycle 3)

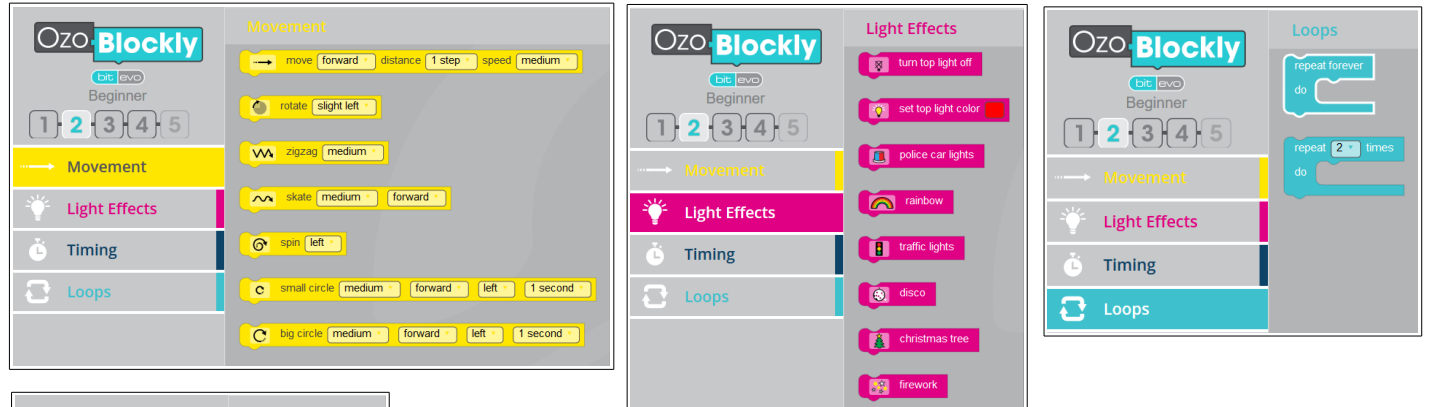

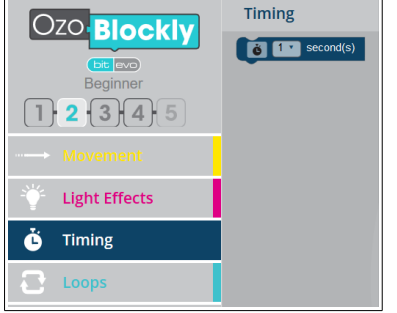

# **Ozo** Blockly  $\underbrace{\hspace{1.5cm}}$  bit evo Intermediate  $\boxed{1}$  $\boxed{2}$  $\boxed{3}$  $\boxed{4}$  $\boxed{5}$  $\begin{array}{cc} \begin{array}{cc} \text{ } \end{array} \end{array}$  Line Navigation **Light Effects**  $\ddot{\bullet}$  Timing  $\overline{z}$  Logic  $\bullet$  Loops

**S** Load Bit

Logic

#### **Le mode 3 « Intermédiaire »**

On complète les onglets du mode précédent et on rajoute

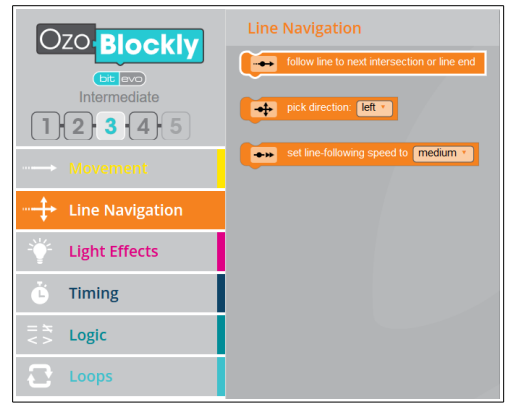

Ozobot ressource numéro 3 3

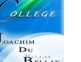

# **Le mode 4 « Avancé »**

On complète les onglets du mode précédent et on rajoute

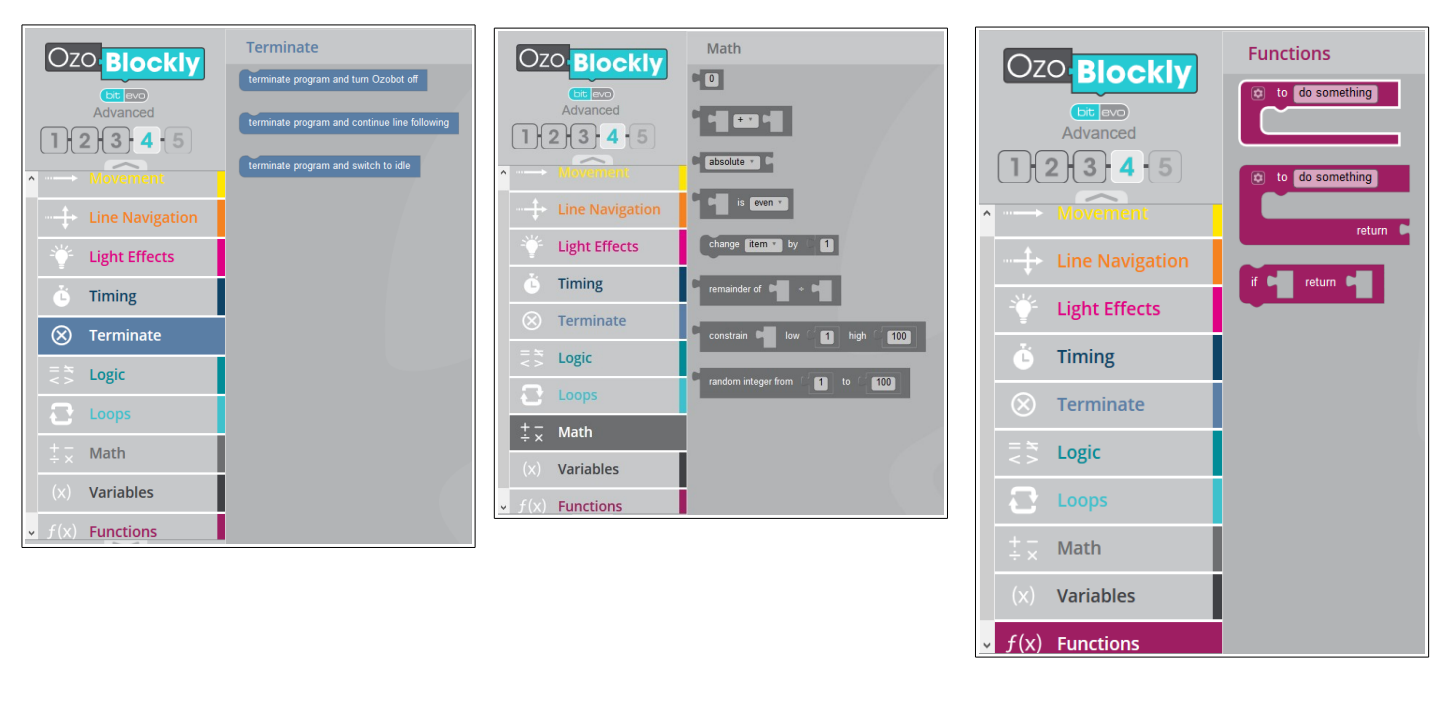

# **Le téléchargement du programme**

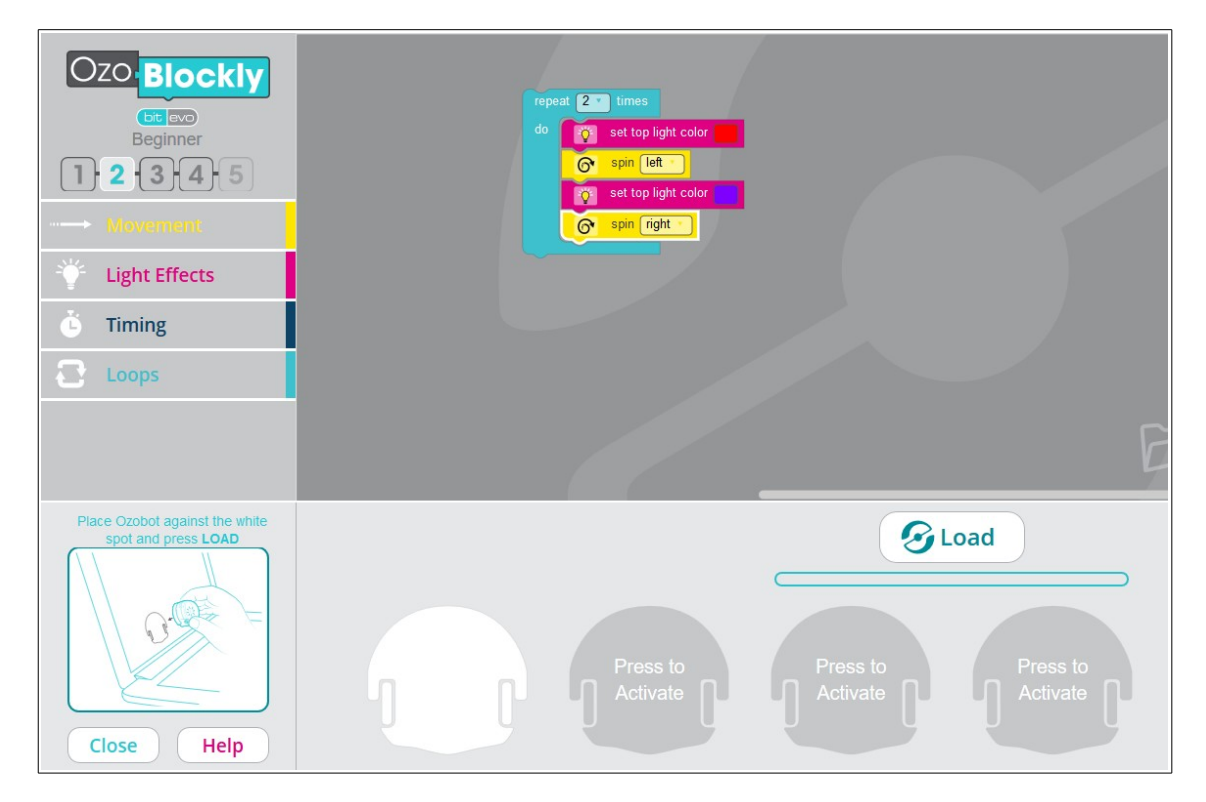

Comme indiqué dans les vidéos, j'appuie 2 secondes sur le bouton de Ozobot, celui-ci passe au blanc fixe, je le présente sur l'emplacement blanc, il clignote vert, il est donc calibré !

Je le laisse sur l'emplacement blanc, j'appuie à nouveau sur le bouton et je lance « Load », Ozobot passe au vert fixe et l'emplacement clignote (transfert des données)

Un fois terminé, j'appuie 1 fois sur Ozobot pour l'éteindre

Deux fois pour lancer le programme téléchargé !

### **Rappel, cela ne fonctionne pas avec Google Chrome !!**

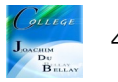